## **Запрещающее правило прокси**

## **Как запрещать доступ на сайты?**

## **Чем отличаются обычные правила от правил прокси?**

Обычные [запрещающие правила](https://doc-old.a-real.ru/doku.php?id=%D0%B7%D0%B0%D0%BF%D1%80%D0%B5%D1%89%D0%B0%D1%8E%D1%89%D0%B5%D0%B5_%D0%BF%D1%80%D0%B0%D0%B2%D0%B8%D0%BB%D0%BE) могут блокировать доступ только к определённым серверам и портам, однако чаще всего возникает необходимость блокировки HTTP-трафика, основываясь на URL веб-страницы. Для этого, используется запрещающее правило прокси.

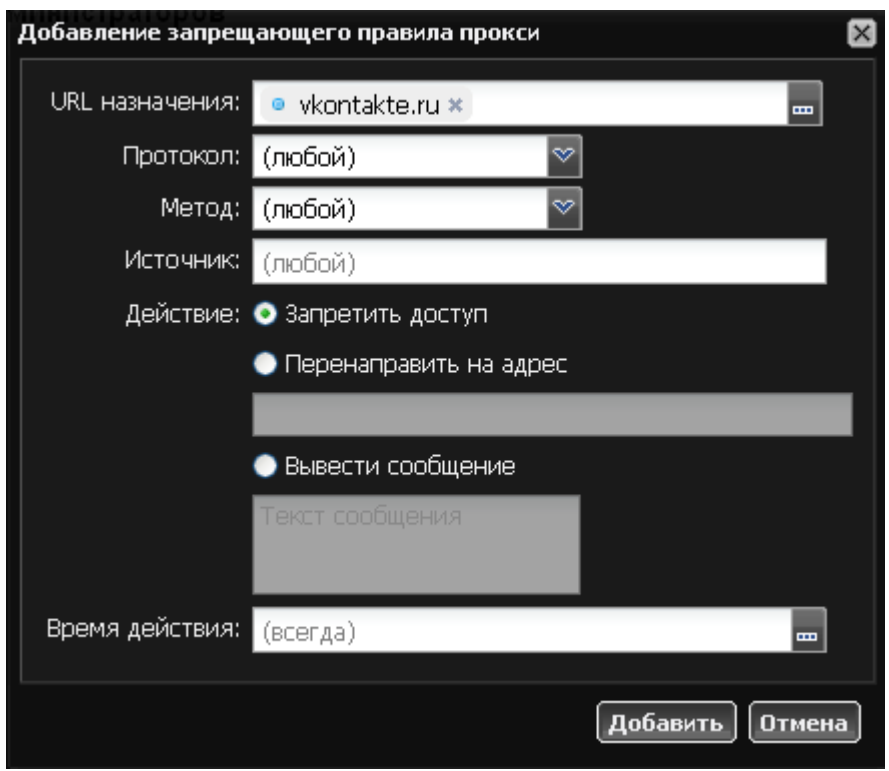

Чтобы его создать, необходимо зайти на страницу пользователя или группы, которому необходимо ограничить доступ, открыть вкладку «Правила и ограничения» и выбрать пункт «Добавить→Запрещающее правило прокси»

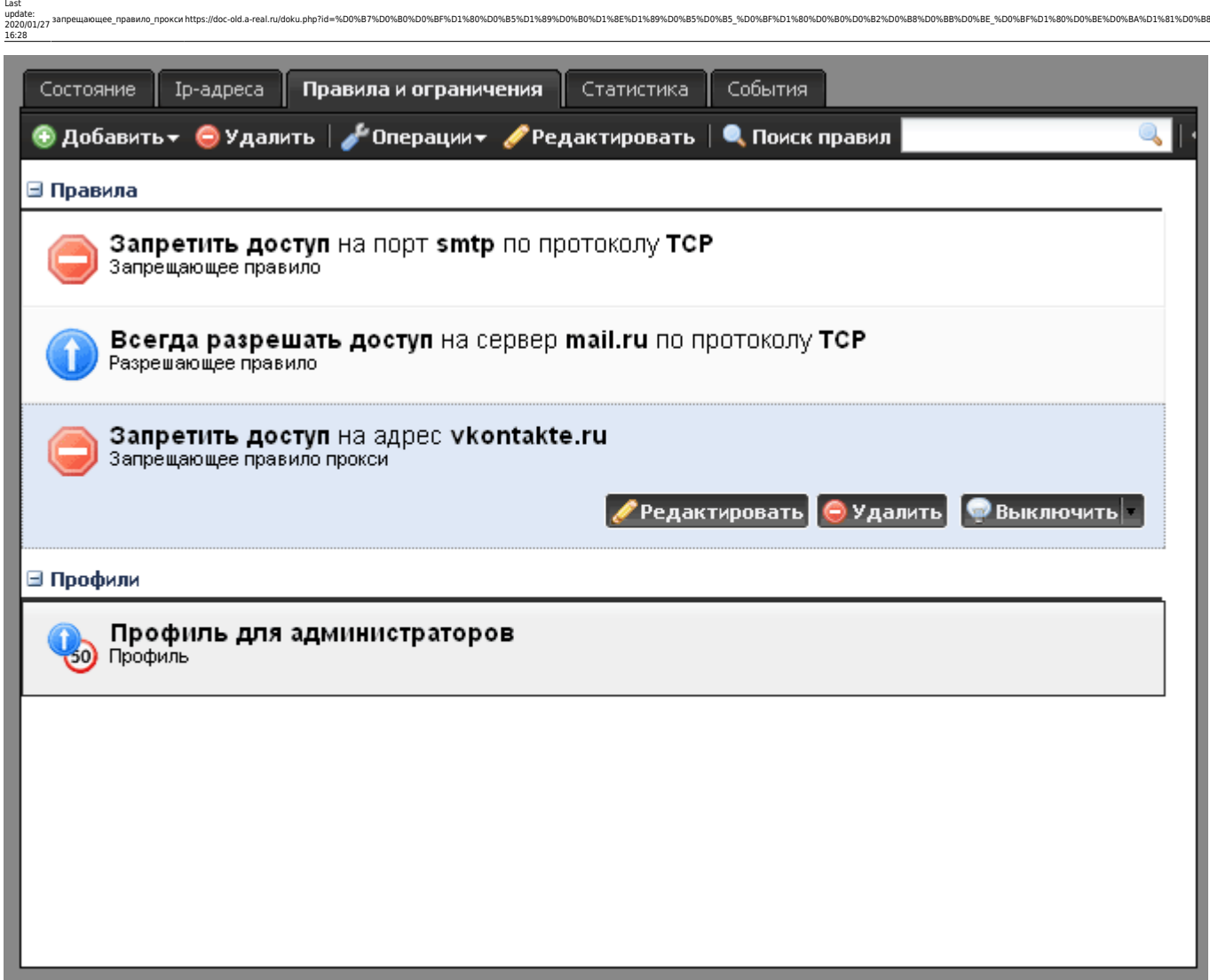

В поле «URL» можно задать один или несколько адресов в следующем формате:

- mail.ru домен mail.ru и все его поддомены. Домен supermail.ru заблокирован не будет.
- $*$ mail.ru все домены, заканчивающиеся на mail.ru. Домен supermail.ru будет заблокирован.
- $\bullet$  mail<sup>\*</sup> все домены, начинающиеся с mail и их поддомены. Домен pupermail.ru заблокирован не будет.
- $*$ mail $*$  все домены, содержащие строку mail.
- /banner все адреса, с путём, начинающимся с /banner, /banner/images, /banner/1.gif и т.д. Адреса с путём /banner123 заблокированы не будут.
- /banner\* все адреса, с путём, начинающимся с /banner, /banner/images, /banner/1.gif и т.д. Адреса с путём /banner123 будут заблокированы.
- /\*banner все адреса, с путём, содержащим строку banner. Адреса с путём /somebanner123 заблокированы не будут.
- /\*banner\* все адреса, с путём, содержащим строку banner. Адреса с путём /somebanner123 будут заблокированы.
- |www адреса, начинающиеся с «www»
- mp3| адреса, заканчивающиеся на «mp3»
- $|ya.ru|$  только адрес ya.ru
- /регулярное выражение/ адреса, соответствующие заданному регулярному выражению
- bannerexchange.\*:8080/images/\*gif все файла формата gif в папке Images на сайтах, содержащих имя bannerexchange по порту 8080 будут заблокированы.

Также, как и в запрещающем правиле, вы можете указать конкретный ip-адрес пользователя в качестве источника и выбрать время действия правила.

## **Использование категорий**

Вместо одного URL вы можете задать список ссылок, объединенный в **[категории](https://doc-old.a-real.ru/doku.php?id=%D0%BA%D0%B0%D1%82%D0%B5%D0%B3%D0%BE%D1%80%D0%B8%D0%B8)**. Для этого нажмите на кнопку [..] справа от поля «URL назначения». Появится список доступных категорий.

Также, при помощи категорий вы можете запрещать пользователю поиск по ключевым словам.

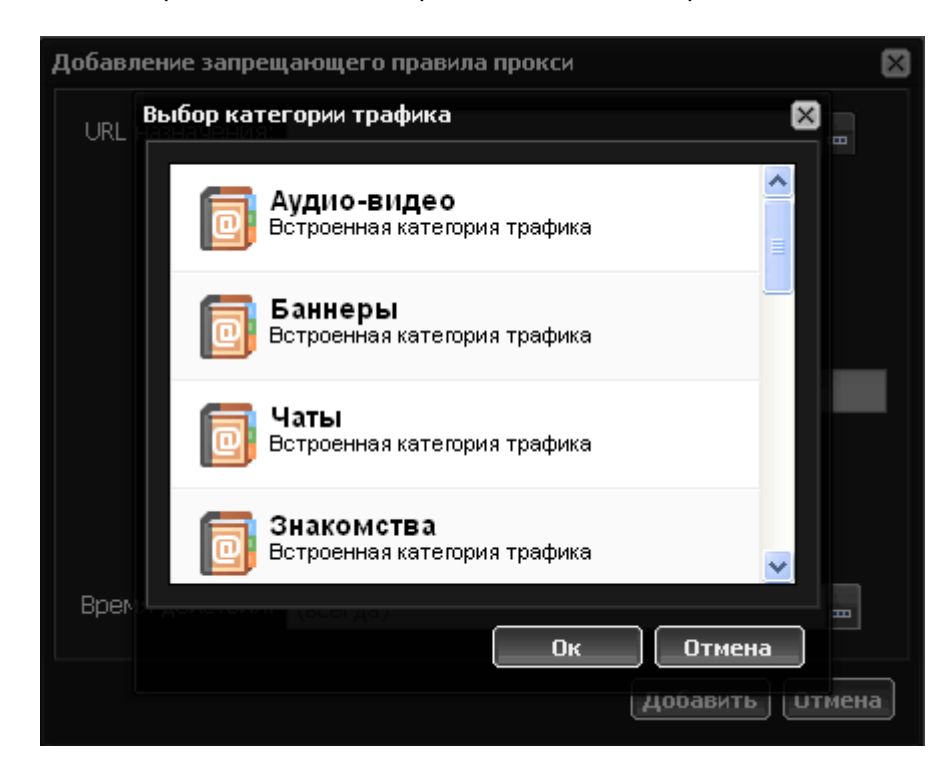

Исключение для запрещающего правила прокси можно создать, используя [разрешающее](https://doc-old.a-real.ru/doku.php?id=%D1%80%D0%B0%D0%B7%D1%80%D0%B5%D1%88%D0%B0%D1%8E%D1%89%D0%B5%D0%B5_%D0%BF%D1%80%D0%B0%D0%B2%D0%B8%D0%BB%D0%BE_%D0%BF%D1%80%D0%BE%D0%BA%D1%81%D0%B8) [правило прокси.](https://doc-old.a-real.ru/doku.php?id=%D1%80%D0%B0%D0%B7%D1%80%D0%B5%D1%88%D0%B0%D1%8E%D1%89%D0%B5%D0%B5_%D0%BF%D1%80%D0%B0%D0%B2%D0%B8%D0%BB%D0%BE_%D0%BF%D1%80%D0%BE%D0%BA%D1%81%D0%B8)

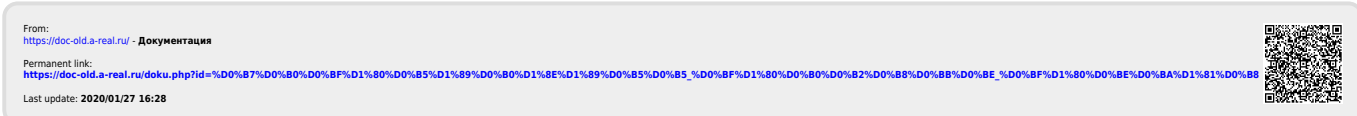